## RSS Beslemesi ile Haber Akışı

## Kurumsal Çalışan Portalında RSS beslemesi ile haber akışı nasıl eklenir?

Ana sayfada yer alan Sayfayı Düzenle butonuna tıklanır. Düzenleme ekranında bulunan Yeni Bileşen Ekle butonuna tıklandıktan sonra oluşan bileşende Değiştir butonuna tıklanır.

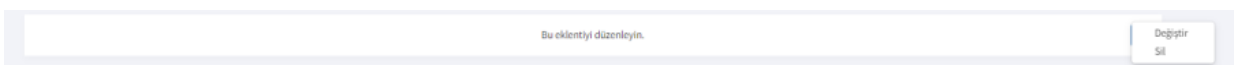

Bileşen Türü olarak RSS Beslemesi seçilir. RSS Adresi alanına yazılan adres rss veya xml uzantılı olmalıdır.

Örneğin:

<http://rss.cnn.com/rss/edition.rss> <https://www.ensonhaber.com/rss/kralspor.xml>

RSS Beslemesi bileşeni istenen genişlik ile ayarlanıp kaydedilir.

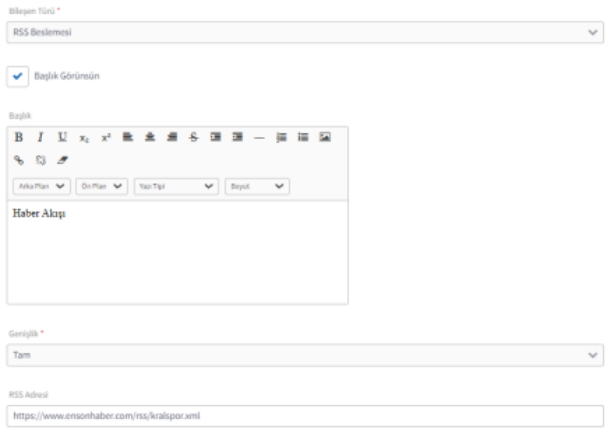

Vazgeç Kaydet

RSS Beslemesi Haber Akışı aşağıdaki gibi görünmektedir.

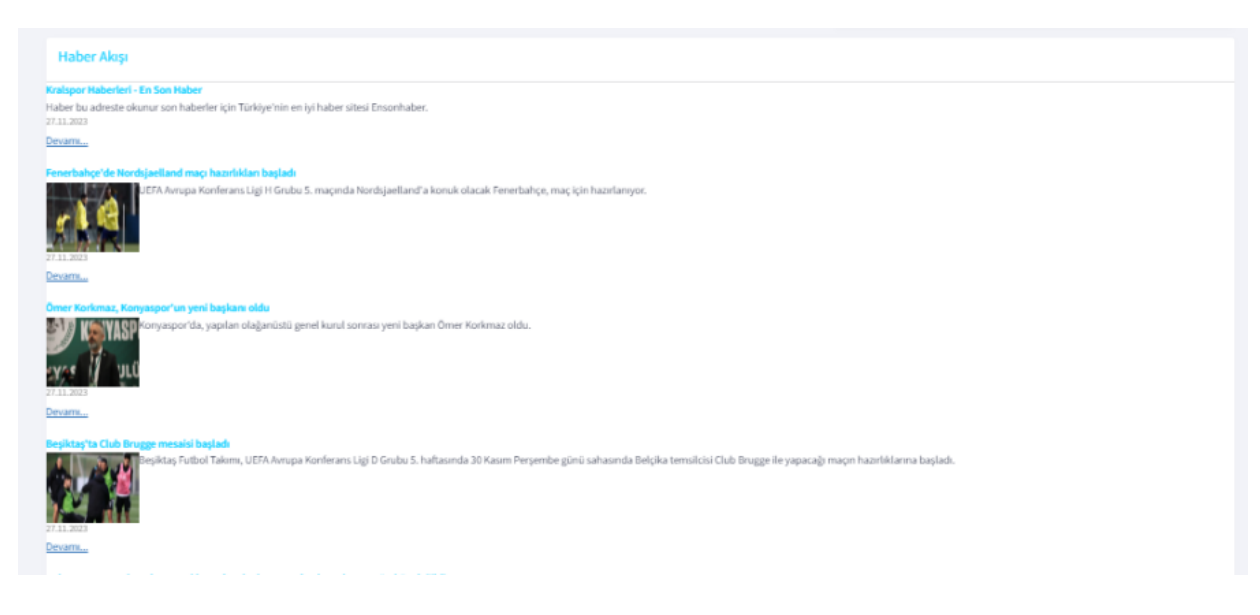